Sayısal Tasarım ve FPGA Uygulamaları

# **ddApp-10**

[Amaç](#page-0-0) [Kazanımlar](#page-0-1) [Çalışma Prensibi](#page-0-2) [Kodun Açıklaması](#page-0-3) Deneyin Yapılışı [Telif Hakkı](#page-0-4)

# Clock Bölme Uygulaması

**Durum** Tamamlandı ✅ **Güncelleme** 9 Kasım 2023 **Hazırlayan** Emre İŞSEVER **E-Posta** emre.issever@fpgaturkey.com info@beti.com.tr

Bu doküman Clock Divider mantığını göstermek amacıyla 1 Hz frekansla LED yakma projesi anlatmaktadır.

#### <span id="page-0-0"></span>Amaç

Clock Bölmenin temel presipleri, yüksek frekanslı sinyalleri istenilen frekans seviyesine düşürme pratiği.

## <span id="page-0-1"></span>Kazanımlar

<span id="page-0-2"></span>Uygulamanın Çalışma Prensibi

Clock Divider yapabilmek FPGA uygulamaları için çok önemlidir. Her FPGA tipinin kendi clock frekansı vardır. Örneğin, Baysy3'ün clock hızı 100 MHz'dir. Bu, clock sinyalinin 1 saniyede 100,000,000 kere '1'den '0'a geçiş yaptığı anlamına gelir. Aynı zamanda clock sinyalinin '0' dan '1'e ya da '1'den '0'a geçişin 0.00000001 saniyede gerçekleştiği anlamına gelir. Eğer bir uygulamada farklı bir frekans gerekirse, bu clock sinyalini bölmek gerekmektedir. Sayısal elektronik sistemlerinin büyük bir çoğunluğu senkronize sistemlerdir. Senkronize olması, bütün devre elemanlarının bir clock sinyaline göre çalışması anlamına gelmektedir.

Hatırlatma: 100 Hz = saniyede 100 periyot = periyot süresi 1/100 saniye

Bu proje 1Hz periyodu olan bir sinyal yaratıp, board üzerindeki bir LED'i 1 Hz periyotla yakmayı amaçlamaktadır.

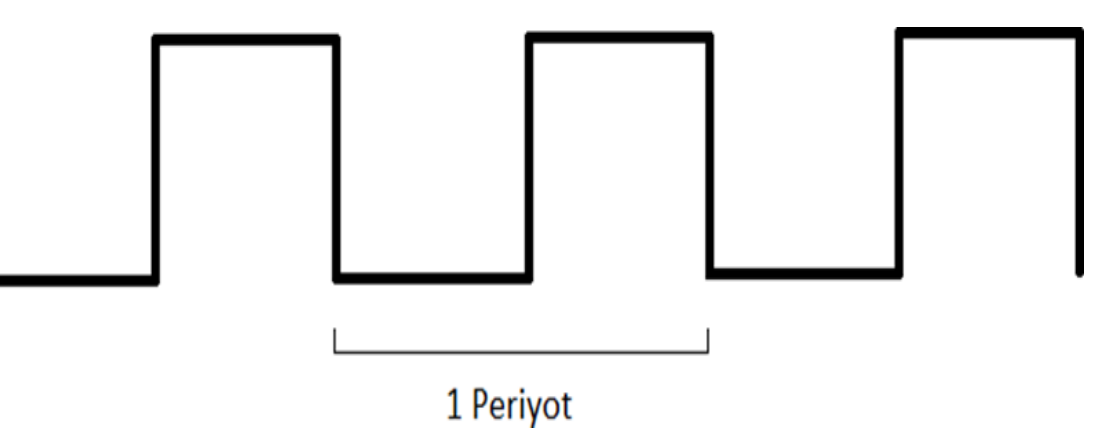

1Hz frekansı olan bir sinyal yaratmak için 0,5 saniye LOW ve 0,5 saniye HIGH olan bir dalga yapmak gerekmektedir. Bu sayede periyodu 1 saniye olan bir dalga oluşmaktadır.

Basys3'ün 100MHz clock'undan 1 saniye yapabilmek için kaç tane periyot gerektiği belirlenmelidir. 100MHz clock sinyaliyle bir periyot 0.00000001 saniye olduğu için, 0.5 saniye için gereken periyot sayısı:

(0.5 saniye)/(0.00000001 saniye)=50,000,000

Bulunan sayı iki tabanına çevrilmelidir:

100,000,000\_10= 10111110101111000010000000\_2

Bir saniye elde edebilmek için, 100MHz clock frekansı ile 50,000,000'e kadar saymak gerekmektedir. Bu yarım saniyedir. Sayaç bu sayıya geldiğinde LED'in durumu değiştirilmelidir. Örneğin LED '0' durumundaysa '1', '1' durumundaysa '0' durumuna getirilmelidir. Bu sayede yurakıdaki şekilde verilmiş sinyal örneği yaratılmış olur. Bu mantık kodala şu şekilde yazılır:

Verilen VHDL kodu, FPGA üzerinde bir clock bölme işlemi gerçekleştiren basit bir dijital devre tasarımıdır.

 *Bu doküman içerisindeki kodlar Vivado 2020.03 üzerinde gerçekleştirilip test edilmiştir.*

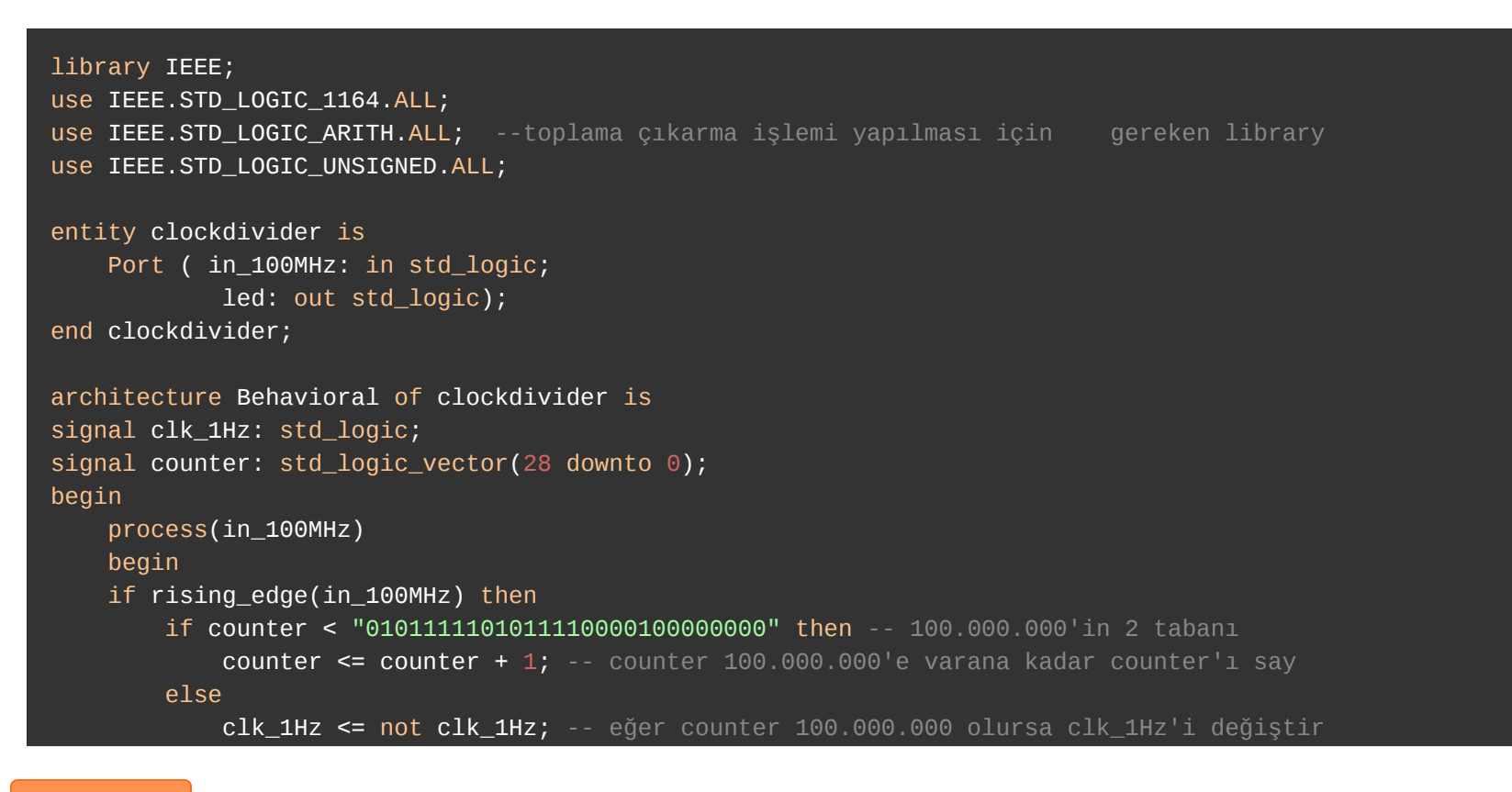

Projeyi İndir

### <span id="page-0-3"></span>Kodun Açıklaması

- 1. Kişisel bilgisayarınıza Proje Dosyasını indiriniz.
- 2. İndirdiğiniz **'.zip'** dosyasını, belirteceğiniz bir çalışma klasöre ayıklayınız.
- 3. Dosyaların içindeki **'.xpr'** Vivado Project File dosyasına çift tıklayarak veya Vivado arayüzündeki üst panelden **'File > Open'** yolunu takip ederek açınız.
- 4. Projeniz açıldığında proje ekranının sağ üst köşesinde **'write\_bitstream\_Complate'** ve ✅ sembolünü görmelisiniz.
- 5. Basys3 kartının üzerindeki güç anahtarını açarak, **'Power'** ledinin yandığına emin olun.
- 6. Vivado'da sol taraftaki **'Flow Navigator'** penceresinden **'Open Hardware Manager'** altındaki **'Open Target**
- **> Auto Connect'** yolunu takip edin. Bu cihazınız ile FPGA kartı arasındaki bağlantıyı sağlayacaktır.
- 7. Cihazı programlamak için **'Open Hardware Manager'** altındaki **'Program Device'** butonuna tıklayın.

#### Deneyin Yapılışı

#### Bu doküman, **Beti Elektronik San. ve Tic. Ltd. Şti**'nin fikri mülkiyetine tabidir ve firmanın izni olmadan

kopyalanması, çoğaltılması, dağıtılması veya yeniden yayınlanması yasaktır. Kitabın herhangi bir bölümünün veya içeriğinin izinsiz kullanılması, telif hakkı ihlali anlamına gelir ve yasal işlemlere yol açabilir. Dokümanın içeriği veya herhangi bir kısmı kullanılacaksa, yazılı izin alınmalıdır. İzin talepleri için info@beti.com.tr ile iletişime geçiniz. Makul alıntılar yapılabilir, ancak bu alıntılar mutlaka kaynak gösterme ile birlikte sunulmalıdır. Kaynak göstermeden yapılan alıntılar veya içerik kullanımları, yine telif hakkı ihlali olarak kabul edilir.

#### <span id="page-0-4"></span>Telif Hakkı